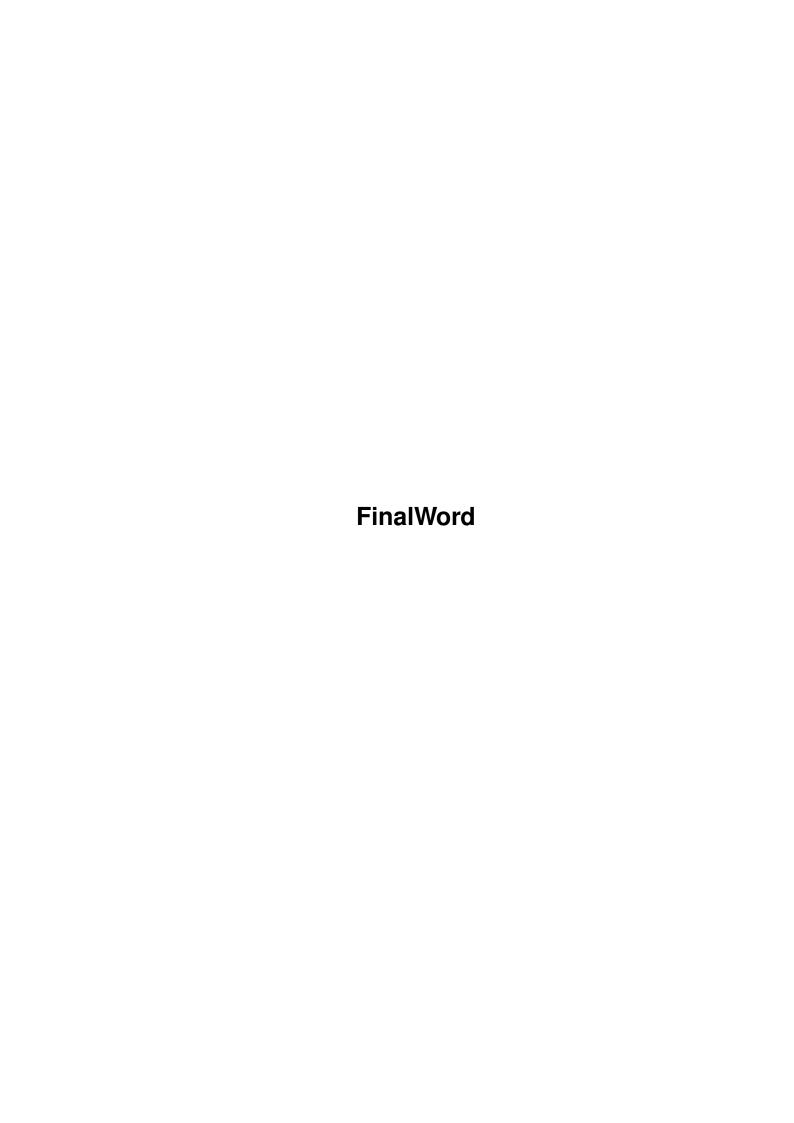

FinalWord

|            |         | COLLABORATORS    |           |
|------------|---------|------------------|-----------|
|            | TITLE : |                  |           |
| ACTION     | NAME    | DATE             | SIGNATURE |
| WRITTEN BY |         | January 18, 2023 |           |

|        |      | REVISION HISTORY |      |
|--------|------|------------------|------|
| NUMBER | DATE | DESCRIPTION      | NAME |
|        |      |                  |      |
|        |      |                  |      |
|        |      |                  |      |

FinalWord

# **Contents**

| - | Fina | lWord                                | 1  |
|---|------|--------------------------------------|----|
|   | 1.1  | main                                 | 1  |
|   | 1.2  | Credits for FinalWord                | 2  |
|   | 1.3  | Introduction / Background            | 2  |
|   | 1.4  | FinalWord's Features                 | 2  |
|   | 1.5  | What to do if you encounter any bugs | 4  |
|   | 1.6  | Distribution Notices                 | 6  |
|   | 1.7  | The Future of FinalWord              | 6  |
|   | 1.8  | Project Menu Commands                | 6  |
|   | 1.9  | Edit Menu commands                   | 7  |
|   | 1.10 | Block Menu commands                  | 8  |
|   | 1.11 | Extras Menu Commands                 | 10 |
|   | 1.12 | Spell Menu Commands                  | 12 |
|   | 1.13 | Preferences Menu Commands            | 13 |
|   | 1.14 | Move To Menu Commands                | 14 |
|   | 1.15 | Legal Stuff                          | 14 |
|   | 1.16 | Contacting the Author                | 15 |
|   | 1.17 | Reference Sheet                      | 15 |
|   | 1.18 | What you need to run FinalWord       | 17 |
|   | 1.19 | Main Screen GUI Options/Icons        | 18 |
|   | 1.20 | HD Installer                         | 19 |

FinalWord 1 / 19

# **Chapter 1**

# **FinalWord**

## 1.1 main

FinalWord Version 2.00

Commerware

Designed and Programmed by

Peter J.R. Laws - @1995/96

- 1. Introduction Background information.
- 2. Credits Program credits.
- 3. Menu Commands: Explanation of each menu command.
- 3.1 Project Menu
- 3.2 Edit Menu
- 3.3 Block Menu
- 3.4 Extras Menu
- 3.5 Spell Menu
- 3.6 Prefs Menu
- 3.7 Move To Menu
- 4. Main Sreen Main Screen GUI
- 5. Features All you want to know
- 6. Bugs What to do if you encounter any.
- 7. Future FinalWord's future.
- 8. Legal Stuff Legal Documents.
- 9. Distribution Notices Notes.
- 10. Reference Sheet Key short cuts.
- 11. Compatibility What you need.
- 12. Hard Disk Installer How to install to HD.
- 13. Registering How to contact him.

FinalWord 2 / 19

### 1.2 Credits for FinalWord

Credits:

Programming and Design: Peter Laws

Beta-Testing: Simon Dew

Peter Laws

Acknowledgements

The following names apply:

- \* Amiga and AmigaDOS are trademarks of Viscorp.
- \* CanDo from INOVAtronics, Inc.
- \* DPaint 3 from Electronic Arts.

A special thanks to the following people (in no order):

David Couch, Simon Dew, Stephen Potter, Andy Igoe

### 1.3 Introduction / Background

#### Introduction

FinalWord V2.00 was written by Peter Laws during 1994-96. It was designed as I could not find a suitable text editor/word processor in both the PD and the commercial market. This is when FinalWord was born. I have put in my hard work in writing this piece of software that is one of my best projects. I'm sure that you will agree the program has been made user-friendly and is easy to follow from a beginner point of view.

FinalWord has taken over three years to write, with testing for bugs, research, etc. My aim was to design an editor that could be used by anyone.

#### **IMPORTANT**

First of all, before you continue any further, please make a back-up of the master disk to avoid accidental deletion. After you have made a back-up place the master disk somewhere safe.

### 1.4 FinalWord's Features

What are FinalWord's features

FinalWord supports all the main features you may find in many other commercial programs, these include:--

- \* File Operations (Load, Save, Save As, Print etc).
- \* Block Operations (Cut, Copy, Insert, Save and Load).
- \* Search Operations (Case dependency and replace text).
- \* Jump to Line to go directly to a specified line number.

FinalWord 3/19

\* Line operations such as Delete Line, Delete Words, Upper and Lower-case line and word.

- \* Define the F keys, F1-F10 for most used text at the touch of a key. Vanilla and Shift supported, more in next versions.
- \* Most commands (75%) can be executed from a number of combinations of keys and from the front-end.

In addition, FinalWord has lots more other features that are more useful and would normally only be found on most commercial programs, these include:-

- \* A Statiscial display of the systems current state including free memory. Information of the current document is also displayed, number of words, lines in document.
- \* The ability to sort a block alphabetically. Useful for listing names, games.
- \* A 'point-and-click' environment that allows you to access some of the editor commands directly and quickly.
- \* Word-wrap. When you type over the end of the line (75 characters default) the word will appear on the next line. You can now abandon your Return key.
- \* An User-dictionary, for your favorite words. Found in most commercial programs.
- \* A Glossary, for your important letter sentences. Found in most commercial programs.
- \* A Spelling Checker. Yep, a fully featured 1,200 word checker that you will not find anywhere else.
- \* Auto Changer. Will change a few characters into a word ie. will change FW into FinalWord.
- \* Indentations. Press the tab key and when it word wraps, the word will appear on the next line and will be indented to where you last pressed the tab key.
- \* Justification. The line can be justified LEFT, RIGHT or CENTRED when return is pressed.
- \* A little playtime puzzle to finish it off.

What can not FinalWord do

FinalWord is not a Word Processor as such -- it is a text editor with most word processing features. This means is that it does not YET format your text in such ways as setting margins, typestyles, pages or sizes etc. However, there is word-wrap (explained above).

FinalWord does not use any special embedded commands for its display --

FinalWord 4/19

every byte in a file is displayed (except for the tab characters that are expanded into spaces). This means that it can be used to view and edit plain ASCII texts.

FinalWord will not make any annoying beeps apart from one or try to ruin your eyesight. This irritates me in other editors.

FinalWord will not force you to use a particular keymap it will use the current installed keymap.

# 1.5 What to do if you encounter any bugs

Bugs

Please if you find any bugs then please report them by using the supplied bug-form. Send it back to me ASAP. Thanks...

FinalWord Bug Report

Please inform the author, not the distributer, of any bugs that you may ennounter.

The contents of this report should fully describe the problem (what did you expect FinalWord to do, and what did it do instead?), and a list of series of steps which will enable the author to reproduce the problem. Try to localise the problem by finding the minimum number of steps which will reproduce the problem. If theres any files that are required to reproduce the problem (ie. spell checker files), these should be listed in the report.

If the bug causes the system to crash, please mention it, but describe the meaning of 'crash'; a software failure (non-/recoverable?), it has hung (but no software failure), a completely hung computer (keyboard or mouse frozen), etc.

Also describe what version of FinalWord you are using as well as your complete hardware and software set up plus any other information that you may think that will be important.

Please remember that bugs without a set of steps to reproduce them are often very difficult to find! Reproducible bugs are very easy to find and fix.

| ======CUT======CUT=====================            | ==== |
|----------------------------------------------------|------|
| FinalWord Bug Report                               |      |
| FinalWord version: [ 2. ] Date first found: [ // ] |      |
| Brief Description: []                              |      |
|                                                    |      |
|                                                    |      |

FinalWord 5 / 19

| Fequency/Reproducability:                                     |
|---------------------------------------------------------------|
| [] Always [] Often [] Occasionally [] Very rarely             |
| [ ] Only once                                                 |
| System integrity:                                             |
| [] No effects to the system [] Whole computer hung or crashed |
| [] Software Alert Failure [] Recoverable Alert                |
| [ ] Other. Please explain:                                    |
|                                                               |
| Your set up:                                                  |
| Hardware: []                                                  |
|                                                               |
| Software: []                                                  |
|                                                               |
| Bug description/steps to reproduce:                           |
|                                                               |
|                                                               |
|                                                               |
|                                                               |
|                                                               |
|                                                               |
|                                                               |
|                                                               |
|                                                               |
|                                                               |
|                                                               |
|                                                               |
|                                                               |
|                                                               |
| Files required to reproduce problem:                          |
|                                                               |
|                                                               |
|                                                               |
|                                                               |
|                                                               |
|                                                               |
| =====CUT=====CUT======CUT==============                       |

FinalWord 6 / 19

### 1.6 Distribution Notices

**Distribution Notices** 

FinalWord is Commercially distributed, we hold the © of all of the program that means that you can't change the contents of the program or the disk in any way.

Also, being commercial mans you should not copy, lend or resell the full program. \*PIRATING IS ILLEGAL\*

However, the demo version is distributable only if all of the files are kept together in its archive.

### 1.7 The Future of FinalWord

The Future of FinalWord

I am hoping to include more features as time goes by, this is when you come in. Since the beta version, many features have been added. I would like your comments on FinalWord, whether it is for bugs or any suggestions you may have.

# 1.8 Project Menu Commands

New
--This will clear the current document but will ask you if you're sure.
Load
---Loads a ascii text file in the editor.
Save
---If you are editing a new document, you will be presented with a file requester to give the file name to be saved, but if you are editing an existing file (name on title-bar) then it will overwrite the current file to the disk.
Save As
-----Same as Save above but doesn't save automatically.
Print

This will bring up another window, this allows you to define the number

FinalWord 7 / 19

of copies to be printed.

Also, you can select a Mail-Merge file to be used, just click on the button then another window will appear. To look for a .MMG file you can click on the GET button, a file requestor will appear.

Make sure you have the right prefs driver installed.

About

----

Just this. Information on the version, programmer and the distributer.

Save and Quit

-----

If you are editing a new document, you will be presented with a file requester to give the file name to be saved, but if you are editing an existing file (name on title-bar) then it will overwrite the current file to the disk. After the file has been saved, it will exit.

Quit

\_\_\_\_

JUSTIFY

This needs no explaining does it?

## 1.9 Edit Menu commands

Merge
---You can merge another ASCII file with the existing document from the current cursor line. A file requester will appear to select a file name.

Delete Line
-----Deletes the current cursor line.
UnDelete Line
-----Undeletes the deleted line.

Delete To BOL
-----Deletes to the begining of the cursor line.

Delete To EOL
------Deletes to the end of the cursor line.

FinalWord 8 / 19

| 1                                                                       |
|-------------------------------------------------------------------------|
| \                                                                       |
| l LEFT - This will allow the line to be left justified after return     |
| is pressed.                                                             |
| l CENTRE - This will allow the line to be centred after return is       |
| pressed.                                                                |
| l RIGHT - This will allow the line to be right justified after          |
| return is pressed.                                                      |
| Single Line:                                                            |
|                                                                         |
| This selects single (normal) line spacing when return is pressed and    |
| after word-wrap.                                                        |
| Double Line:                                                            |
|                                                                         |
| This selects double line spacing when return is pressed and after       |
| word-wrap.                                                              |
| Uppercase Word                                                          |
|                                                                         |
| Uppercases the current cursor word.                                     |
| Uppercase Line                                                          |
|                                                                         |
| Uppercases the current cursor line.                                     |
| Lowercase Word                                                          |
|                                                                         |
| Lowercases the current cursor word.                                     |
| Lowercase Line                                                          |
|                                                                         |
| Lowercases the current cursor line.                                     |
| 4.40 Black Many commonds                                                |
| 1.10 Block Menu commands                                                |
| Left Block                                                              |
|                                                                         |
| This will start the block operations. Move the cursor to the line where |

you want to start the block then select this option.

Right Block
------

This will end the block operations. Move the cursor to the line where you want to end the block then select this option.

FinalWord 9 / 19

| Cut Block                                                                                                    |
|----------------------------------------------------------------------------------------------------|
| This will cut the text between the left and right blocks. This option will be ghosted until you specify the Right Block position.  Copy Block                     |
| This will copy the text between the left and right blocks into the buffer. This option will be ghossted until you specify the Right Block position.  Insert Block |
| Insert a previous cut/copied piece of text into the document where the cursor is.  Delete Block                                                                   |
| Will delete a marked area of text from the document.  * Warning *: You can not undo if you select this option.  View Block                                        |
| Will display the clipboard buffer.  Sort Block                                                                                                    |
| - Forwards - Will alphabetically sort the cut/copied piece of text   in asending order.                                                                           |
| l - Backwards - Will alphabetically sort the cut/copied piece of text in desending order.  Write Block                                                            |
| You will be presented with a file requester to give the file name to be saved.  Print Block                                                                       |
| The current cut/copied block will be printed. Make sure the printer is on-line.  Select All                                                                       |
| Selects the whole document for block operations.                                                                                                    |

FinalWord 10 / 19

### 1.11 Extras Menu Commands

Document Info

-----

Will give you a stasticial display of the current document.

Information includes:- Program version, free memory, current directory,

byte size of document, number of lines and number of words.

Auto Changer

-----

- Set / Define

-----

This will let you configure the keywords and words that you would like changing through out the document.

To define a set, click on the ADD button, it will then put the cursor on the Replace field. Enter the required characters that you want changing. Press return to go on the With field, type the required full word that you want the few characters to represent into the full word. It will be displayed in the below window. If you want to delete a line, first click on a line, then click on Delete, it will delete that line. When you have completed your set, click Ok and this will save your defined set.

- Change

-----

This is to turn on and turn off. When it's on, words will change when you hit the space bar.

Define Macros/Function Keys

\_\_\_\_\_

You can define the FKeys from F1 to F10 with your preference word(s) and sentances if you repeat a lot of phases. Just type in your word/phrase and okay it then you press the required FKey on its own or with the shift key, it will be appear in the document.

**User Dictionary** 

-----

This is your personal dictionary for your frequently used words. If the spell checker fails to recognise words, you can add the words into your personal dictionary.

Quit - Will take you back to the text editor.

Save - Will save the words in the Spell directory.

Revert - Will load the old dictionary over the new one.

FinalWord 11/19

NOTE: This will only work if it hasn't been saved before hand. Delete - Deletes the word/line the cursor is on. Insert - Insert the current word the cursor is on into the document where the cursor is positioned. You can also insert a word into the document by double clicking on the specific word/line in your list. Glossary This is for frequently used sentances to be inserted into the document. To add a sentance, type in your specific phrase, press return, it will be added to the list. You can save it by clicking on 'Save'. To insert a phrase, you can either select a phrase and press 'Insert' to insert it into the document, or just double-click on the phrase. Find Find a specific word in the document. You can search by case or non-case sensitive. Find Next Will keep on searching for the word that you specify in 'Find..'. Find and Replace \_\_\_\_\_ Find a specific word and replace with a different specific word. Find and Replace Next Will keep on searching and replacing the word that you specify in 'Find and Replace..'. Insert Special -----١ l - Address - This option allows you to keep a database of useful addresses. You can add, delete and look through the addresses. You can even insert an address into the current document. I - Current Time - Inserts the Time in (hh:mm (12 hours)) I - Updating Time - Inserts the time but as '{-TIME-}', it will show the time when the document is printed. | - Current Date - Inserts the Date in DD-MMM-YY

FinalWord 12 / 19

I - Updating Date - Inserts the date but as '{-DATE-}', it will show the date when the document is printed.

l - Number of Words - Inserts the number of words in the current document.

Set Bookmark

-----

Bookmarks can be set to go directly to a specific line of importance. There can be 12 bookmarks that you can set. Just enter the line that you wish to jump to then it will be set. To disable a bookmark, just enter 0 as a line number.

Goto Bookmark

-----

Jumps to a specific line that you defined in 'Set Bookmark'. Affect won't take place if you do not first set a bookmark.

Play Time

-----

A small square puzzle to keep yourself amussed.

## 1.12 Spell Menu Commands

Check Word

\_\_\_\_\_

Checks the current word where the cursor is. If it can not find the word it will try to find a simular word. You can then change the word or add the existing word to the dictionary.

Check Document

-----

This feature is still being developed and will appear in future versions. Contact the author for more information.

Check as you type

-----

Everytime you press the spacebar, it will check the word that you just typed. Again, as above you will have the choice of changing or adding it to the dictionary.

FinalWord 13 / 19

# 1.13 Preferences Menu Commands

| Word-Wrap                                                                  |
|----------------------------------------------------------------------------|
| This turns the word-wrap off or on.                                        |
| DEFAULT: OFF                                                               |
| Wrap Length                                                                |
| Define when the wrap takes action by giving a column number. The lowest is |
| 68.                                                                        |
| DEFAULT: 75                                                                |
| Movement = Keypad?                                                         |
| If selected the keypad will act as the arrow keys. You can also turn it on |
| or off by pressing the ( on the keypad.                                    |
| DEFAULT: OFF NOTE: Make sure capslock is off when you use this feature.    |
| Save Icon for File                                                         |
| Save with Icons                                                            |
| When you save a file, an icon will be saved with it.                       |
| DEFAULT: OFF                                                               |
| Default Tool:                                                              |
| Allow you to set the default tool for the icon.                            |
| DEFAULT: FINALWORD and its path                                            |
| Save File Backups                                                          |
| If turned on, backup files will be saved along side the original file      |
| as '.bak'.                                                                 |
| DEFAULT: OFF                                                               |
| Save Preferences                                                           |
| Saves the changes to a file called 'FinalWord.prefs' in the same path as   |
| the program. When you load the program again, the preferences will be set  |
| to your liking.                                                            |
| * DO NOT TAMPER WITH THE FILE IT SAVES AS THE PROGRAM WILL NOT LOAD *      |

FinalWord 14/19

# 1.14 Move To Menu Commands

| Jump to Line                                                             |
|--------------------------------------------------------------------------|
| This jumps to a specific line                                            |
| This jumps to a specific line.                                           |
| Start of File                                                            |
| Moves to the start of the file.                                          |
| End of File                                                              |
|                                                                          |
| Moves to the end of the file.                                            |
| End of Line                                                              |
|                                                                          |
| Moves to the end of the file.                                            |
| Up 16 Lines                                                              |
|                                                                          |
| Moves up 16 lines.                                                       |
| Down 16 Lines                                                            |
|                                                                          |
| Moves down 16 lines.                                                     |
| Next Word                                                                |
|                                                                          |
| Moves to the next word.                                                  |
| Previous Word                                                            |
|                                                                          |
| Moves to the previous word.                                              |
|                                                                          |
| 1.15 Legal Stuff                                                         |
| License                                                                  |
|                                                                          |
| This is for 'FinalWord', the Amiga text editor, programmed by Peter J.R. |
| Laws of XenSoft :-                                                       |
| * You *cannot* copy and distribute copies of the full version of         |
| FinalWord and accompanying files.                                        |
| * You may not disassemble, decompile or otherwise curupt the             |

program in any way.

\* If you want to use parts of the programs/files into other

programs, permission is required from the author.

\* You may not lend, resell, the full package.

FinalWord 15 / 19

## 1.16 Contacting the Author

The author has programmed this program for all to use. The author will welcome suggestions and comments to improve FinalWord for the next versions.

However, this is only a demo of the full version. To receive the

full version, please fill in and print out the supplied 'Registration-Form'

and send it with a cheque (£10.00) to:

Peter J.R Laws

XenSoft

60 Standard Road

Enfield

Middlesex

EN3 6DP.

ENGLAND.

Telephone: +44(0)181-292-8877

Bulletin Board System:

Quantum Leap For Amiga

0181-372-8205

(24Hrs)

FidoNet: 2:254/403.1

Leave a message to 'Peter Laws' with the oppropiate subject.

#### 1.17 Reference Sheet

The following keys execute a function from a menu or within the

document:

Key: Menu/Document: Description:

\_\_\_\_\_

Right Amiga + N Project Clears the current

document.

Right Amiga + L Project Loads a ASCII file into

the editor.

Right Amiga + s Project Saves the current

document to a file.

Right Amiga + S Project Saves the document but

asks for a different

name.

Right Amiga + P Project Will Print the current

FinalWord 16/19

document to an attached

printer.

Right Amiga + x Project Saves the current

document and quits the

program.

Right Amiga + Q Project Quits the program.

But ass if you are sure

before hand.

Right Amiga + M Edit Will merge another

document with the

existing doument.

Right Amiga + D Edit Deletes the current line

the cursor is on.

Right Amiga + E Edit Deletes characters at

the end of the line.

Right Amiga + B Edit Deletes characters at

the beginning of the

line.

Right Amiga + F Extra Finds a word or

characters you specify.

Right Amiga + R Extra Finds a word or

characters and replaces

with the specific word

or characters.

Right Amiga + p Prefs Saves the prefereces.

Right Amiga + J Move To Will jump to a specific

line.

Shift + Up Move To Moves to start of

document.

Shift + Down Move To Moves to end of document.

Shift + Left Move To Moves to start of line.

Shift + Right Move To Moves to end of line.

Alt + Up Move To Moves cursor up 16

lines.

Alt + Down Move To Moves cursor down 16

lines.

Control + Right Move To Moves cursor to next

word.

Control + Left Move To Moves cursor to

FinalWord 17/19

previous word.

Tab Document Indents. Will indent

the text at the last

tab space after

wordwrap. To return

to normal, just press

the return key.

# 1.18 What you need to run FinalWord

Compatibility
----FinalWord was produced using:
Amiga 1200,
6 Megabytes,
280 MB Hard Disk,

Trackball,

OKI Laser Printer,

TV.

FinalWord needs to be run with a pre-loaded workbench with the original workbench disk files present. Failing this will mean the program will not run.

FinalWord will to my knowledge run on all Amigas with WB2+:

A500 Plus,

A600,

A1200,

A1500,

A2000,

A3000,

A4000

Sadly, it will not run on a A500 V1.3. But if you are still using V1.3, then blame yourself.

To run FinalWord, a Amiga with at least 1Meg is recommended. A hard drive (Installer included) is also recommended to use the spell checker to its potential.

FinalWord 18 / 19

## 1.19 Main Screen GUI Options/Icons

The main screen has some useful on-screen options that can be clicked on

for easy access. These will be described below:

From left to right:

Line:

If you press the LINE: icon, you will be allowed to jump to any line within the document.

Column:

When you press the COLUMN icon, you will be preseted with the 'Find..'

window where you can search for characters or a word.

Single Line:

This selects single (normal) line spacing when return is pressed and after word-wrap.

Double Line:

This selects double line spacing whenn return is pressed and after word-wrap.

Left Justify:

This will select left justify and when return is pressed will left justify the line.

Centre Justify:

This will select centre justify and when return is pressed will centre justify the line.

Right Justify:

This will select right justify and when return is pressed will right justify the line.

Printer

This will bring up the printer option window as the same as selecting the menu option.

WordWrap = WW DEFAULT: OFF / ..

This acts like an on and off switch for wordwrap. If it displays WW then it is activated,, or if it displays .. then it's deactivated.

Number Lock = NL DEFAULT: ARROWS / ..

This acts like an on and off switch for the numeric keypad. If it displays NL then it turns on the numbers, or if it displays .. then acts like arrow keys.

Other Info:

Line Number: Shows the current line number.

Column Number Shows the current column number.

Number: The numbers next to the wordwrap icon is the hex digit

of the current character the cursor is on.

Pages: The number of pages the current document is made up of. Time: The time is shown in 12hour fashion with AM and PM. FinalWord 19 / 19

## 1.20 HD Installer

How to install FinalWord to Hard Drive

FULL VERSION \*ONLY\*

On the disk is an icon called FinalWord\_Install, this allows the program to be installed onto a hard drive. The script uses the Installer program (included) and it will install the program in its own directory where you specify.